## **GALE EBOOKS**

— Searching Best Practices

How your users research is just as important as what they research. While other eBook platforms direct users to title-level results, *Gale eBooks* are designed to cross-search all your eBooks to pinpoint relevant material at the **article/chapter** level. The result? Your users spend less time looking for credible information, and more time diving into it.

#### **BASIC SEARCH**

The **Basic Search** at the top of most pages allows users to easily search across all collections and discover results sorted by **Relevance**. *Gale eBooks* uses a proprietary search algorithm to provide relevant results.

#### **ALGORITHM FEATURES:**

- **Subject Expansion:** Adds other directly related subject terms to a search.
  - » Ex: "Bitcoin" also searches for "Cryptocurrency". Articles with the original search term are given preference.
  - » Best Practice: Focus your terms on exactly what you need. If you need added support determining terms explore the Subject Filter or Subject Guide Search.
  - Stemming: Reduces words to their root forms.
    - » Best Practice: Work from a root word term if possible to expand your results. Search "Cat" instead of "Cats".
  - **Boost Field:** Certain fields are given a boost when a match is found in an index.
    - » Search terms will be boosted when they appear in the title.
  - **Word Count:** Preference given to content based on word count.
    - » Used to balance preference for longer pieces of content. Use limiters or filters to adjust results.
  - **Operator Proximity:** When 2 or more terms are searched, they must be within 4 words of each other.
    - » Only documents with terms in close proximity will be retrieved.

#### **TOPIC FINDER**

Topic Finder provides an additional search option which generates a visual representation of search results.

- Organizes results based on the frequency of terms.
  - » Allows you to target keywords and create new research paths.
- Best Practice: Use Topic Finder when you're having trouble coming up with a research topic, want to investigate related topics, or want to narrow your search results.

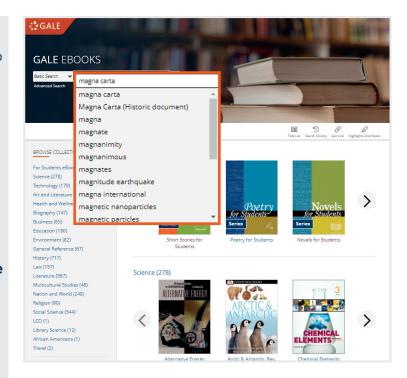

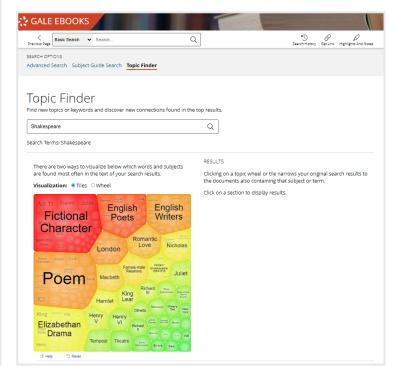

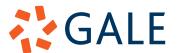

# **GALE EBOOKS**

Searching Best Practices

### **SEARCH TIPS**

**TUCK?** 

Reduce the number of terms you're searching.

"AND" automatically acts as a **Boolean Operator**. If you need to broaden your search, try typing only search terms.

SPECIFIC TERMS

Filter by Subject to reveal more precise search terms. Or use the Subject Guide Search under Advanced Search.

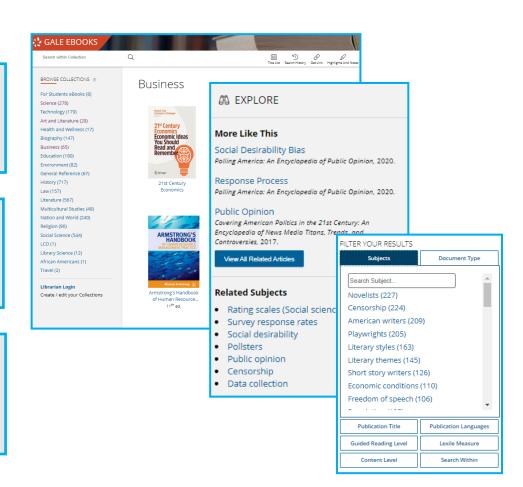

BROAD TOPICS Pick a subject using

Browse By Collection on
the homepage to view all
eBooks related to your
topic.

NARROW SEARCH Search Within allows you to narrow your search to specific eBooks. Just select your collection and search. RELATED CONTENT The Explore Panel on the right side of a document to view Related Subjects and More Like This articles.

### **DID YOU KNOW?**

PDF Download

All eBook articles can be downloaded as PDFs. Simply select **Download** in your article. UNIQUE

Your eBook collection is unique to your institution, so your results will also be unique.

ADDITIONAL TIPS

Additional search tips are found within **Ad-** vanced Search.

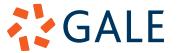